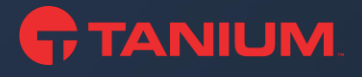

# Tanium Learning Center (TLC) FAQ

Updated: February 15, 2024

# How do I log in to Tanium Learning Center (TLC)?

Customers can access Tanium Learning Center at [https://learn.tanium.com.](https://learn.tanium.com/) If this is your first time logging in, you will need to redeem an Access/Enrollment Key. If you do not yet have one, please reach out to your Tanium Account Team.

# I am a Partner of Tanium. How do I log in to Tanium Learning Center?

Partners will need to log in via SSO (Single Sign On) from the [Partner Portal.](https://partners.tanium.com/) Note that TLC will continue to be branded as "Tanium Partner University" for partner learners. For additional questions or concerns, please email [partner-enablement@tanium.com.](mailto:partner-enablement@tanium.com)

#### How do I get an Access Key?

Please reach out to your Tanium Account team to get your Access Key.

# Where do I redeem my Access/Enrollment Key?

After logging in or creating an account, you will be directed to the home page where you can redeem your key in the Enrollment Key Portlet.

# I am receiving an error message while redeeming my Access/Enrollment Key. What do I do?

Please email us at [training@tanium.com](mailto:training@tanium.com) and we can assist you.

# I have a Tanium Learning Center account, but I am unable to log in and am not receiving a password reset email.

Tanium Customers who register but do not redeem an enrollment key within 30 days will have their account deactivated. Additionally, any learner who has not accessed their TLC account for a period exceeding 9 months will have their account deactivated. To reactivate your account, please email us at [training@tanium.com](mailto:training@tanium.com) and we can assist you. For more information, view our [TLC Deactivation Policy.](https://site.tanium.com/rs/790-QFJ-925/images/TLC-Deactivation-Policy.pdf)

# I am not a customer. Can I still take Tanium Training?

Our training is exclusively available to our customers and partners. However, we have other resources that you can utilize! [Tanium Resource Center](https://help.tanium.com/) contains a variety of useful information. You can also view our [YouTube channel,](https://www.youtube.com/channel/UCSnx-MZ7_CGgpeIiAM9-rzQ) which includes product overviews and short training videos (Tanium Tutorials).

# I am interested in becoming a Partner of Tanium. Is there any training that I can access?

Tanium's Partner Advantage Program provides a range of benefits including access to sales training, technical training, associated labs and augmented training environments. For more information about becoming a partner, visit: [Become a](https://www.tanium.com/partners/become-a-partner)  [Partner | Tanium](https://www.tanium.com/partners/become-a-partner)

# How do I update my Tanium Learning Center name or email address?

Please email us at [training@tanium.com](mailto:training@tanium.com) and we can assist you.

# I work for a new company that is also a Tanium Customer. Can you merge my Training Transcripts to my new account?

Yes, we are able to merge TLC accounts. Please email us at [training@tanium.com](mailto:training@tanium.com) and we can assist you.

# Can I purchase training online using a credit card?

We are currently working on launching our e-commerce platform and regret to inform you that online training purchases with a credit card are not yet available. If you would still like to purchase training, please work directly with your Tanium Account Team.

# If you have any questions that are not listed here, please feel free to email us at training@tanium.com.